### **TECHNICAL SPECIFICATIONS**

| VIDEO                   |                                                                |  |  |  |
|-------------------------|----------------------------------------------------------------|--|--|--|
| Format                  | HDMI 1.4                                                       |  |  |  |
| Input Interface         | (4) HDMI                                                       |  |  |  |
| Output Interface        | (4) HDMI                                                       |  |  |  |
| Resolution              | 480i, 480p, 720i, 720p, 1080i, 1080p                           |  |  |  |
| DDC                     | 5 volts p-p (TTL)                                              |  |  |  |
| Input Equalization      | Automatic                                                      |  |  |  |
| Input Cable Length      | Up to 20 ft.                                                   |  |  |  |
| Output Cable<br>Length  | Up to 20 ft.                                                   |  |  |  |
| AUDIO                   |                                                                |  |  |  |
| Output                  | (1) 3.5 mm Stereo Audio                                        |  |  |  |
| POWER                   |                                                                |  |  |  |
| Power Require-<br>ments | 12V DC, 3A power adapter with center-<br>pin positive polarity |  |  |  |
| ENVIRONMENT             |                                                                |  |  |  |
| Operating Temp          | 32° to 104° F (0° to 40° C)                                    |  |  |  |
| Storage Temp            | -4° to 140° F (-20° to 60° C)                                  |  |  |  |
| Humidity                | 0-80% RH, non-condensing                                       |  |  |  |
| CONTROL                 |                                                                |  |  |  |
| Front Panel             | Push Buttons with LED indicators                               |  |  |  |
| RS-232                  | Via Serial @ 9600 bps                                          |  |  |  |
| Hot Keys                | Via Keyboard                                                   |  |  |  |
| Emulation               | Keyboard, Mouse and Video                                      |  |  |  |
| IP                      | Via Web Browser                                                |  |  |  |
| IR                      | Via Remote Control                                             |  |  |  |

### WHAT'S IN THE BOX

| PART NO.   | QTY | DESCRIPTION                                                 |  |
|------------|-----|-------------------------------------------------------------|--|
| QWALL-HD-S | 1   | 4X4 HDMI Matrix & WALL System                               |  |
| PS12VD3A   |     | 12V DC, 3A power adapter with center-pin positive polarity. |  |
| SAVI-RMT   | 1   | IR Remote Control                                           |  |
|            | 1   | Quick Start Guide                                           |  |

### **NOTICE**

The information contained in this document is subject to change without notice. SMART-AVI makes no warranty of any kind with regard to this material, including but not limited to, implied warranties of merchantability and fitness for particular purpose. SMART-AVI will not be liable for errors contained herein or for incidental or consequential damages in connection with the furnishing, performance or use of this material. No part of this document may be photocopied, reproduced, or translated into another language without prior written consent from SMART-AVI, Inc.

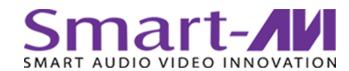

# **QWALL-HD**

4X4 HDMI Matrix & WALL System

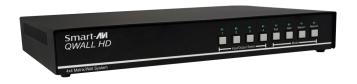

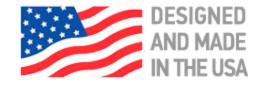

Toll Free: (800) AVI-2123

Phone: (702) 800-0005

2455 W. Cheyenne Ave, Suite 112 North Las Vegas, NV 89032

smartavi.com

4X4 HDMI VIDEOWALL PROCESSOR, POWERFUL, COMPACT AND EASY TO USE CAN BE CONTROLLED FROM ANYWHERE THROUGH WEB BROWSER

# **Quick Start Guide**

A full Manual can be downloaded from www.smartavi.com/QWALL-HD/

### **SYSTEM CONTROL**

There are four ways to control the QWALL-HD: RS-232 Serial Commands, Front Panel, IR and Web control.

The settings for the serial connection are as follows: Baud rate: <u>9600</u>; Data Bits: 8; Parity: <u>None</u>; Stop Bits: <u>1</u>; Flow Control: <u>None</u>.

| Command                                                                                        | RS-232    | IR                        |
|------------------------------------------------------------------------------------------------|-----------|---------------------------|
| Set Input '#' to Wall<br>Mode                                                                  | //I#W     | IN -> # -> WALL -> OK     |
| Set Input '#' to<br>Clone Mode                                                                 | //I#C     | IN -> # -> CLONE -> OK    |
| Set Input '#' to<br>quickly set up<br>matrix array of all 4<br>inputs, with 'X' on<br>Output 1 | //I#M     | IN -> # -> QUAD -> OK     |
| Set Input '#' to<br>Output 1                                                                   | //I#01    | IN -> # -> OUT -> 1 -> OK |
| Set Input '#' to<br>Output 2                                                                   | //I#02    | IN -> # -> OUT -> 2 -> OK |
| Set Input '#' to<br>Output 3                                                                   | //I#03    | IN -> # -> OUT -> 3 -> OK |
| Set Input '#' to<br>Output 4                                                                   | //I#04    | IN -> # -> OUT -> 4 -> OK |
| Set Input '#' to do<br>1x2 splicing on<br>Output 1 + 2                                         | //I#S1212 | IN -> # -> F1 -> OK       |
| Set Input '#' to do<br>1x2 splicing on<br>Output 3 + 4                                         | //I#S1234 | IN -> # -> F1 -> F1 -> OK |
| Set Input '#' to do<br>2x1 splicing on<br>Output 1 + 3                                         | //I#S2113 | IN -> # -> F2 -> OK       |
| Set Input '#' to do<br>2x1 splicing on<br>Output 2 + 4                                         | //I#S2124 | IN -> # -> F2 -> F2 -> OK |
| Set Input '#' to do<br>1x4 splicing                                                            | //I#S13   | IN -> # -> F3 -> OK       |
| Set Input '#' to do<br>4x1 splicing                                                            | //I#S31   | IN -> # -> F4 -> OK       |

## **WEB UI / IP CONTROL**

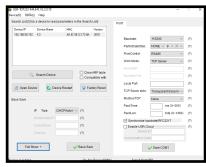

The IP address of the device can be found by using our provided application IPFinder2. The default username and password to access

the webpage is:

Username: **admin** Password: **admin** 

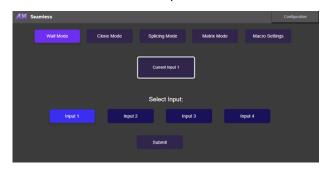

### **HARDWARE INSTALLATION**

- 1. Make sure QWALL-HD is turned off.
- 2. Connect up to 4 HDMI inputs (i.e. PC, Blu-Ray Player, Digital Signage, etc.) to the HDMI INPUT ports of Seamless using HDMI cables.
- 3. Connect up to 4 HDTVs to the HDMI OUTPUT ports of Seamless using HDMI cables or HDMI-to-DVI adapters for DVI displays.
- 4. Connect a cat5/cat6 cable to the RJ45 connector for web controller.
- 5. Optionally connect an RS232 cable from PC to the RS-232 port of the unit for additional control.
- 6. Turn on Seamless
- 7. Wait for the unit to initialize. This should take less than a minute.

#### Note:

- 1. Both source and display devices must be powered on for LED indicators to detect device connection.
- 2. Ensure power supplied are disconnected from all devices before installation.

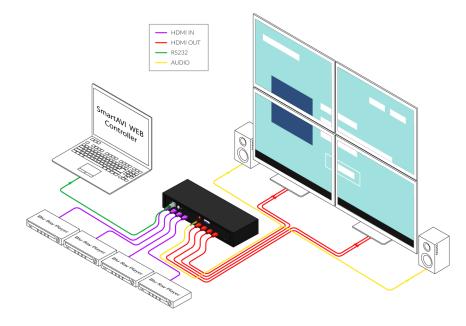